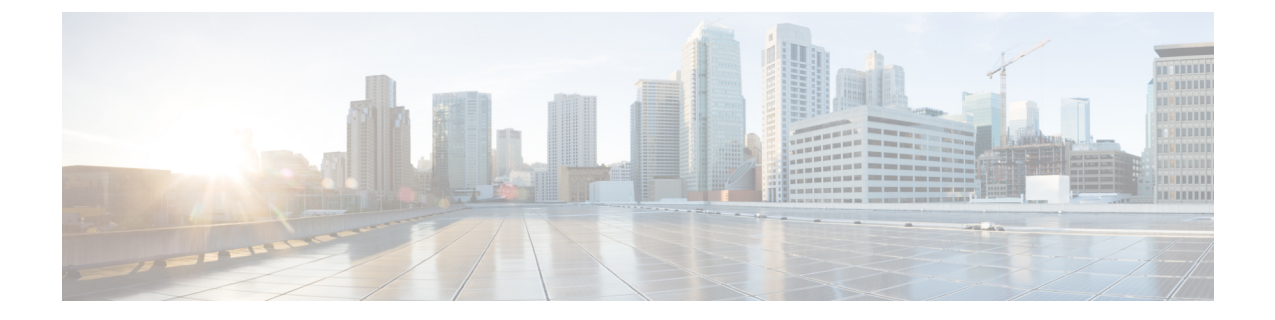

# **IM and Presence** サービスの外部データベー スの設定

この章では、IM and Presence サービスの外部データベースの設定について説明します。

- [外部データベースの割り当てについて](#page-0-0), 1 ページ
- IM and Presence [サービスでの外部データベース](#page-1-0) エントリの設定, 2 ページ
- [外部データベースの接続の検証](#page-4-0), 5 ページ
- IM and Presence [サービスでの外部データベースの接続ステータスの検証](#page-4-1), 5 ページ

## <span id="page-0-0"></span>外部データベースの割り当てについて

### 外部データベースおよびノードの割り当て

IM and Presence サービスで外部データベース エントリを設定する際に、次のように、外部データ ベースをクラスタ内のノード(複数可)に割り当てます。

- メッセージアーカイバ(コンプライアンス):クラスタごとに1つ以上の外部データベース が必要です。展開の要件によっては、ノードごとに一意の外部データベースを設定すること もできます。
- 永続的グループチャット:ノードごとに一意の外部データベースが必要です。クラスタ内の ノードごとに、固有の外部データベースを設定し、割り当てます。
- マネージドファイル転送:クラスタごとに1つ以上の外部データベースが必要です。クラス タ内のすべてのノードを同じデータベースに割り当てることができます。展開の要件によっ ては、ノードごとに一意の外部データベースを設定することもできます。
- IM and Presence サービス ノードに永続的グループ チャット機能、メッセージ アーカイバ機 能、およびマネージドファイル転送機能を展開する場合は、これらの機能のすべてまたは任 意の組み合わせに同じ外部データベースを割り当てることができます。

詳細については、次を参照してください。

- メッセージ アーカイバ:『*Instant Messaging Compliance for IM and Presence Service on Cisco Unified Communications Manager*』
- 永続的グループ チャット:『*Configuration and Administration of IM and Presence Service on Cisco Unified Communications Manager*』
- マネージド ファイル転送:『*Configuration and Administration of IM and Presence Service on Cisco Unified Communications Manager*』

#### 関連トピック

IM and Presence [サービスでの外部データベース](#page-1-0) エントリの設定, (2 ページ) [外部データベースの接続](#page-1-1). (2ページ)

### <span id="page-1-1"></span>外部データベースの接続

IM and Presence サービスは、外部データベース エントリを設定した場合に外部データベースへの 接続を確立しません。外部データベースは、この時点でデータベース スキーマを作成していませ ん。ノードに外部データベースエントリを割り当てた場合にのみ IM and Presence サービスは外部 データベースと ODBC (Open Database Connectivity)接続を確立します。IM and Presence サービス が接続を確立すると、外部データベースは IM andPresence サービス機能用のデータベース テーブ ルを作成します。

ノードに外部データベース エントリを割り当てると、**Cisco Unified CM IM and Presence Service Administration** ユーザ インターフェイスでシステム トラブルシュータを使用して接続を検証でき ます。

#### 関連トピック

IM and Presence [サービスでの外部データベース](#page-1-0) エントリの設定, (2 ページ) IM and Presence サービスでの外部データベースの接続ステータスの検証

# <span id="page-1-0"></span>**IM and Presence** サービスでの外部データベースエントリ の設定

クラスタの IM and Presence Service データベースのパブリッシャ ノードで、この設定を実行しま す。

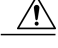

IM and Presence サービス ノードを IPv6 を使用して外部データベース サーバに接続する場合 は、エンタープライズ パラメータが IPv6 に設定されており、その Eth0 が展開内の各ノードで IPv6 に設定されていることを確認します。そうしないと、外部データベース サーバへの接続 に失敗します。Message Archiver および Cisco XCP Text Conference Manager は、外部データベー スに接続できずに失敗します。IM and Presence サービスでの IPv6 の設定の詳細については、 『*Configuration and Administration of IM and Presence Service on Cisco Unified Communications Manager*』を参照してください。 注意

#### はじめる前に

- 外部データベースをインストールし、設定します。
- 外部データベースのホスト名または IP アドレスを取得します。
- Oracleを使用している場合は、テーブルスペース値を取得します。Oracleデータベースのテー ブルスペースが取得できるかを判断するには、sysdba として次のクエリを実行します。

**SELECT DEFAULT\_TABLESPACE FROM DBA\_USERS WHERE USERNAME = '***USER\_NAME***';**

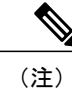

ユーザを小文字で定義していた場合でも、ユーザ名は大文字で、単一引用符 (文字列リテラル)で囲む必要があります。そうしないと、このコマンドは 失敗します。

#### 手順

- ステップ **1 Cisco Unified CM IM and Presence Administration** のユーザ インターフェイスにログインします。 [メッセージング(Messaging)] > [外部データベースの設定(External Server Setup)] > [外部デー タベース(External Databases)] を選択します。
- ステップ **2** [新規追加(Add New)] をクリックします。
- ステップ **3** 外部データベースのインストールで定義した、データベースの名前を入力します。例:tcmadb。
- ステップ **4** ドロップダウンリストから、データベース タイプとして Postgres、Oracle、または Microsoft SQL Server を選択します。
- ステップ **5** データベースの種類として Oracle を選択した場合は、テーブルスペース値を入力します。
- ステップ **6** 外部データベースのインストールで定義した、データベース ユーザ(所有者)のユーザ名を入力 します。 例:tcuser。
- ステップ **7** データベース ユーザのパスワードを入力し、確認します。 例:mypassword。
- ステップ **8** 外部データベースのホスト名または IP アドレスを入力します。
- ステップ **9** 外部データベースのポート番号を入力します。 Postgres (5432)、Oracle (1521)、SSL 対応 Oracle (2484)、および Microsoft SQL Server (1433) のデフォルトポート番号が[ポート番号 (Port Number) ]フィールドに自動入力されます。必要に 応じて、別のポート番号を入力することを選択できます。
- ステップ **10** データベースの種類として Oracle または Microsoft SQL Server を選択した場合は、[SSLの有効化 (Enable SSL)] チェックボックスがアクティブになります。SSL を有効にするには、そのチェッ クボックスを選択します。
	- Microsoft SQL Server をデータベース タイプとして選択した場合、cup-xmpp-trust リスト のすべての証明書が Microsoft SQL Server から送信された証明書を検証するために使用 されるため、[証明書名 (Certificate Name)]ドロップダウンリストは非アクティブのま まになります。 (注)

Oracle をデータベース タイプとして選択した場合[証明書名(Certificate Name)] ドロップダウン リストがアクティブになります。ドロップダウン リストから証明書を選択します。

- (注) [SSL の有効化(Enable SSL)] チェックボックスまたは [証明書(Certificate)] ド ロップダウン フィールドが修正された場合は、外部データベースに割り当てられ ている該当するサービスを再起動する通知が送信されます。Cisco XCP Message Archiver または Cisco XCP Text Conference Manager のいずれかに関するメッセージ が生成されます。
	- SSL を有効にする必要がある証明書は、cup-xmpp-trust ストアにアップロードする 必要があります。SSLを有効にする前に、この証明書をアップロードする必要があ ります。
	- 証明書が cup-xmpp-trust ストアにアップロードされたら、証明書が IM and Presence サービス クラスタのすべてのノードに伝達されるまで、15 分間待機する必要があ ります。待機しなければ、証明書が伝達されていないノードで SSL 接続は失敗し ます。
	- 証明書がないか、cup-xmpp-trust ストアから削除されている場合は、 XCPExternalDatabaseCertificateNotFound のアラームが Cisco Unified Communications Manager Real Time Monitoring Tool (RTMT) で発生します。
		- 選択された外部データベースのタイプが MicrosoftSQL Server の場合、ア ラームは発生しません。 (注)
	- 次の暗号は、Microsoft SQL Server でテスト済みです。
		- TLS\_RSA\_WITH\_AES\_128\_CBC\_SHA256
		- TLS\_RSA\_WITH\_AES\_128\_CBC\_SHA
		- TLS\_RSA\_WITH\_AES\_256\_CBC\_SHA256
- ステップ **11** [保存(Save)] をクリックします。

#### 関連トピック

[外部データベースの接続の検証](#page-4-0). (5ページ)

### <span id="page-4-0"></span>外部データベースの接続の検証

外部データベースを割り当てた後に、*install\_dir*/data/pg\_hba.conf ファイルまたは install dir/data/ postgresql.conf ファイルで設定を変更した場合は、次の手順を実行します。

#### 手順

- ステップ **1** IM and Presence サービス ノードへの外部データベースの割り当てを解除し、もう一度割り当てま す。
- ステップ **2** Cisco XCP Router サービスを再起動します。[Cisco Unified IM and Presence Serviceability] ユーザ イ ンターフェイスにログインします。[ツール(Tools)] > [コントロール センタ - ネットワーク サー ビス(Control Center - Network Services)] を選択して、このサービスを再起動します。

#### 関連トピック

PostgreSQL のインストールおよび設定 Oracle のインストールおよび設定 Microsoft SQL のインストールおよび設定

# <span id="page-4-1"></span>**IM and Presence** サービスでの外部データベースの接続ス テータスの検証

IM and Presence サービスは、外部データベースで次のステータス情報を提供します。

- データベース到達可能性:IM andPresence サービスが外部データベースを ping できることを 確認します。
- •データベース接続: IMand Presence サービスが外部データベースとのOpen Database Connectivity (ODBC)接続を確立したことを確認します。
- データベース スキーマ検証:外部データベース スキーマが有効になっていることを確認し ます。

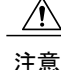

IM and Presence サービス ノードを IPv6 を使用して外部データベース サーバに接続する場合 は、エンタープライズ パラメータが IPv6 に設定されており、その Eth0 が展開内の各ノードで IPv6 に設定されていることを確認します。そうしないと、外部データベース サーバへの接続 に失敗します。メッセージ アーカイバ(コンプライアンス)と Cisco XCP Text Conference Manager は、外部データベースへの接続に失敗します。IM andPresence サービスでの IPv6 の設 定の詳細については、『*Configuration and Administration of IM and Presence Service on Cisco Unified Communications Manager*』を参照してください。

#### 手順

- ステップ **1** [Cisco Unified CM IM andPresence Administration] ユーザ インターフェイスにログインします。[メッ セージング(Messaging)] > [外部サーバの設定(External Server Setup)] > [外部データベース (External Databases)] の順に選択します。
- **ステップ2** [検索 (Find)] をクリックします。
- ステップ **3** 表示する外部データベース エントリを選択します。
- ステップ **4** [外部データベースのステータス(External Database Status)] セクションで、外部データベースの 各結果エントリの横にチェック マークが付いていることを確認します。
- ステップ **5 Cisco Unified CMIMand Presence Administration**ユーザインターフェイスで、[診断(Diagnostics)] > [システム トラブルシュータ(System Troubleshooter)] の順に選択します。
- ステップ **6** [外部データベーストラブルシュータ(External Database Troubleshooter)]セクションで、外部デー タベース接続エントリのそれぞれのステータスの横にチェック マークが付いていることを確認し ます。

トラブルシューティングのヒント

- IM andPresence サービスは、外部データベースへの ODBC が失われた場合にアラームを生成 します。
- また、psql コマンドを使用して、Postgres データベース接続のステータスを確認することも できます。このコマンドを実行するには、リモートのサポート アカウントから Linux シェル にサインインする必要があります。管理者の CLI からはアクセスできません。Postgres デー タベースをインストールしてから、IM andPresence サービス ノードにデータベースを割り当 てるまでの間に次のコマンドを実行します。

**psql** を実行するには、最初に、次のコマンドを入力して環境変数を設定する 必要があります。 重要

**\$export LD\_LIBRARY\_PATH=\$LD\_LIBRARY\_PATH:/usr/local/xcp/lib**

以下を入力します。

**\$sudo -u xcpuser /usr/local/xcp/bin/psql -U** *db\_user* **-h** *db\_server db\_name*

Ú

次に例を示します。

**\$sudo –u xcpuser /usr/local/xcp/bin/psql –U** *postgres* **-h** *node1 tcmadb*

• ルートから次のコマンドを実行することによって、Oracle データベース接続のステータスを 確認できます。

**export ORACLE\_HOME=/usr/lib/oracle/client\_1/**

**export PATH="\$ORACLE\_HOME/bin:\$PATH"**

**export LD\_LIBRARY\_PATH="\$ORACLE\_HOME/lib:\$LD\_LIBRARY\_PATH"**

**sqlplus** *username***/***password***@***dsn*

*dsn* 値は **\$ORACLE\_HOME/network/admin/tnsnames.ora** ファイルから取得できます。

• ルートから次のコマンドを実行することによって、MicrosoftSQLデータベース接続のステー タスを確認できます。

**\$sudo -u** *xcpuser TDSVER=7.3 /usr/local/xcp/bin/tsql* **-H** *mssql\_server\_hostname* **-p** *portnumber* **-U** *username* **-D** *databasename*

- メッセージアーカイバ(コンプライアンス)機能を設定している状況で、CiscoXCPMessage Archiver サービスの起動に失敗した場合、または、永続的グループ チャット機能を設定して いる状況で、Cisco Text Conference Manager サービスの起動に失敗した場合は、[システム設 定トラブルシュータ(System Configuration Troubleshooter)] ウィンドウの [外部データベース トラブルシュータ (External Database Troubleshooter) | セクションを確認します。
	- 外部データベース接続のステータスが [OK] になっていない場合は、正しい接続の詳細 が指定されていることと、IM and Presence サービス ノードと外部データベース ホスト 間にネットワークの問題がないことを確認します。
	- 外部データベース接続のステータスが [OK] になっているが、スキーマ検証ステータス がそうなっていない場合は、外部データベースを割り当て解除し、ノードに割り当て直 します。
- 証明書が cup-xmpp-trust ストアにアップロードされたら、証明書が IM and Presence サービス クラスタのすべてのノードに伝達されるまで、15分間待機する必要があります。待機しなけ れば、証明書が伝達されていないノードで SSL 接続は失敗します。

• 証明書がないか、cup-xmpp-trust ストアから削除されている場合は、 XCPExternalDatabaseCertificateNotFound のアラームが Cisco Unified Communications Manager Real Time Monitoring Tool (RTMT)で発生します。

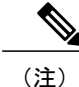

選択された外部データベースのタイプが Microsoft SQL Server の場合、アラー ムは発生しません。

 $\mathbf I$